УТВЕРЖДАЮ Заместитель генерального директора по службы измерений М. Суханов 2017 г.  $\infty$  $2000$ 

# Калибраторы КТ-20 МП 4202/3-2017

Методика поверки

г. Екатеринбург 2017 г. '

#### 1 ОБЩИЕ ПОЛОЖЕНИЯ

1.1 Настоящая методика распространяется на Калибраторы КТ-20 (далее калибраторы) и устанавливает методы и средства их первичной и периодической поверок. 1.2 Интервал между поверками - 2 года

## 2 ОПЕРАЦИИ ПОВЕРКИ

2.1 При поверке выполняют операции, представленные в таблице 1.

# Таблица 1 - Операции поверки

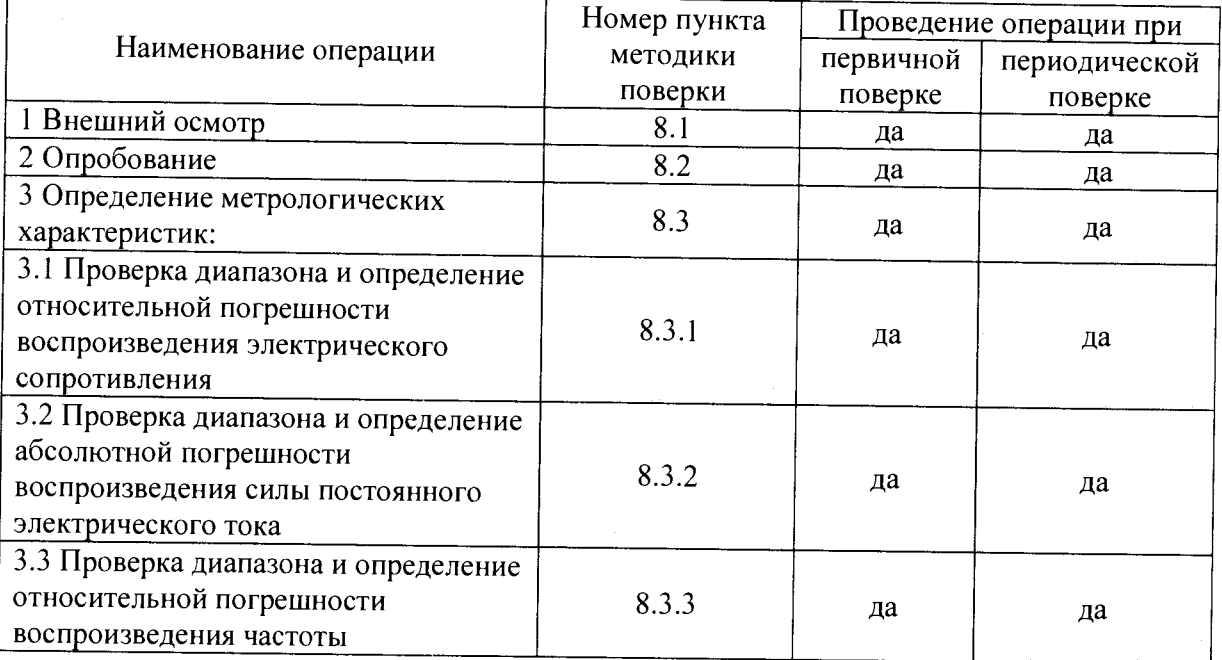

2.2 Если при проведении любой операции поверки получены отрицательные результаты, поверку прекращают, калибратор признают непригодным к эксплуатации.

#### 3 СРЕДСТВА ПОВЕРКИ

3.1 При проведении поверки используют средства измерений и вспомогательное оборудование, предоставленные в таблице 2.

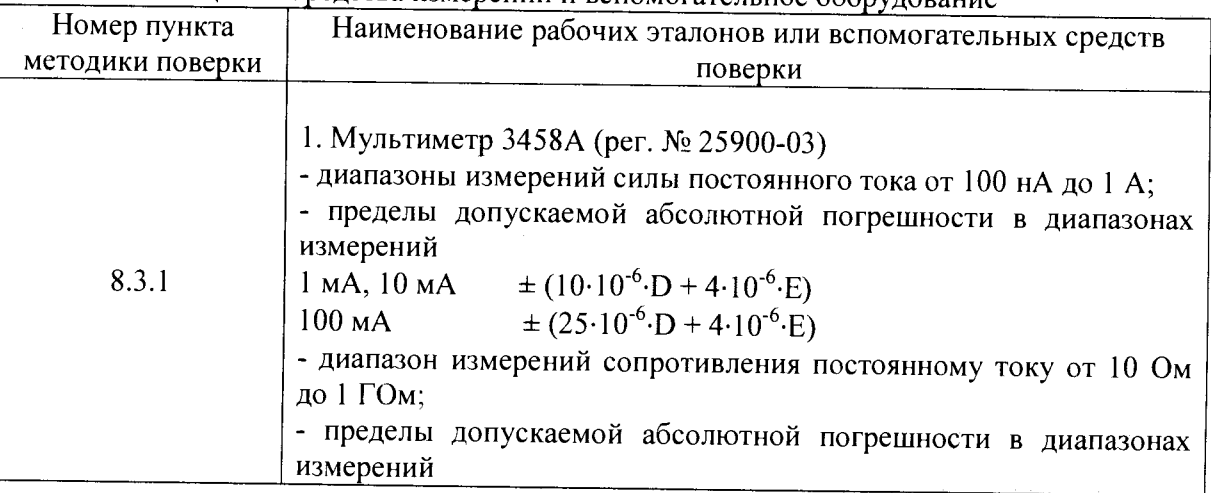

Таблица 2 – Средства измерений и вспомогательное оборудование

лист 2, всего листов 7

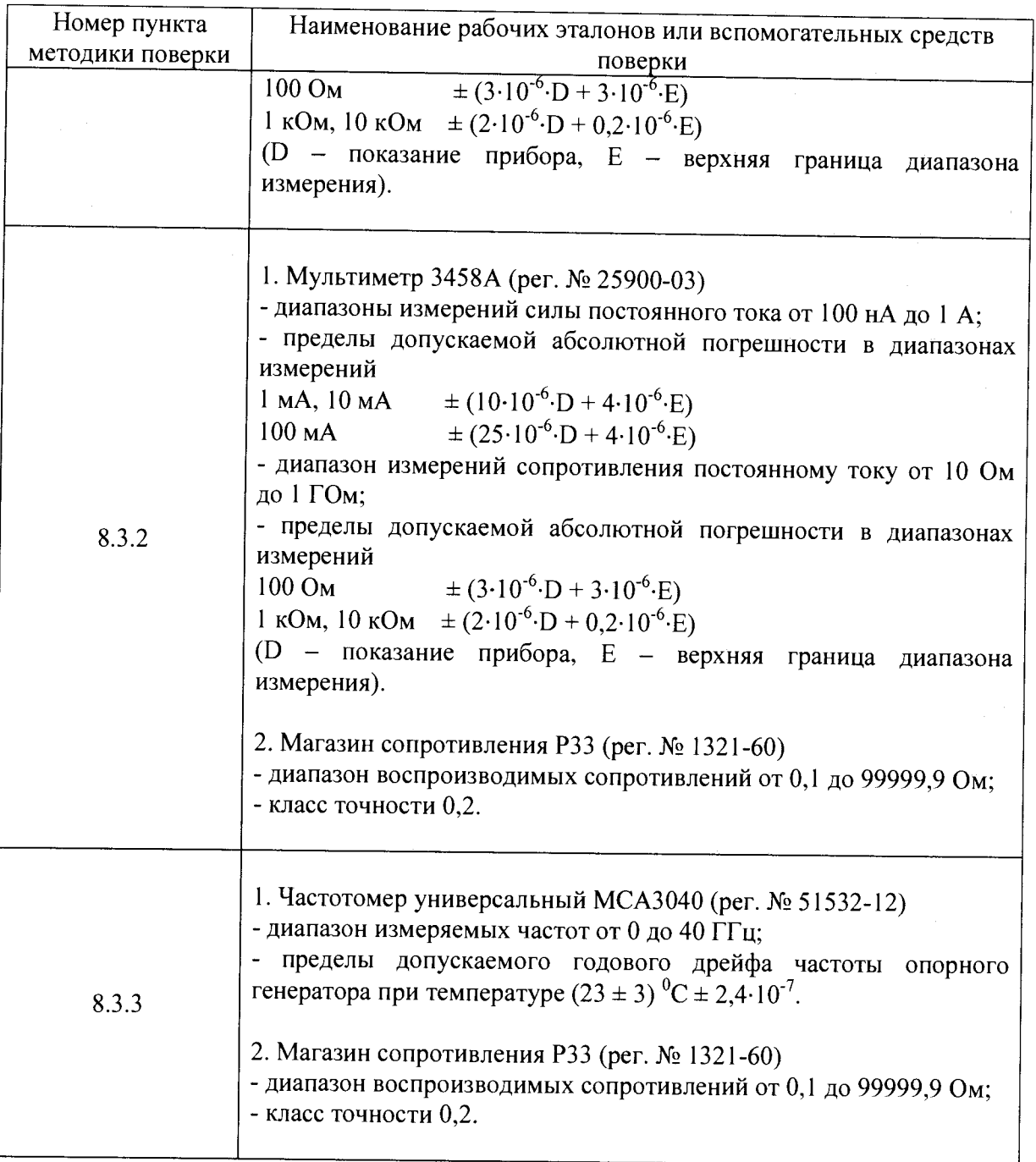

3.2 Допускается использование других средств измерений и вспомогательного оборудования, обеспечивающих определение метрологических характеристик КТ-20 с требуемой точностью.

3.3 Все средства поверки должны быть утвержденного типа, исправны и иметь действующие свидетельства о поверке.

### 4 ТРЕБОВАНИЯ К КВАЛИФИКАЦИИ ПОВЕРИТЕЛЕЙ

4.1 К проведению поверки калибраторов допускается инженерно-технический персонал со среднетехническим или высшим радиотехническим образованием, имеющим опыт работы с радиотехническими установками, ознакомленный с руководством по эксплуатации и настоящей методикой и аттестованный в качестве поверителя.

#### 5 ТРЕБОВАНИЯ БЕЗОПАСНОСТИ

5.1 При проведении поверки должны быть соблюдены все требования техники безопасности, предусмотренные документом «Межотраслевые правила по охране труда (правила безопасности) при эксплуатации электроустановок» ПОТ Р М-016-2001, РД 153-34.0-03.150-00 (с изменениями и дополнениями), а также требования безопасности, указанные в технической документации на применяемые эталоны и вспомогательное оборудование.

#### 6 УСЛОВИЯ ПОВЕРКИ

6.1 При проведении поверки должны соблюдаться следующие условия:

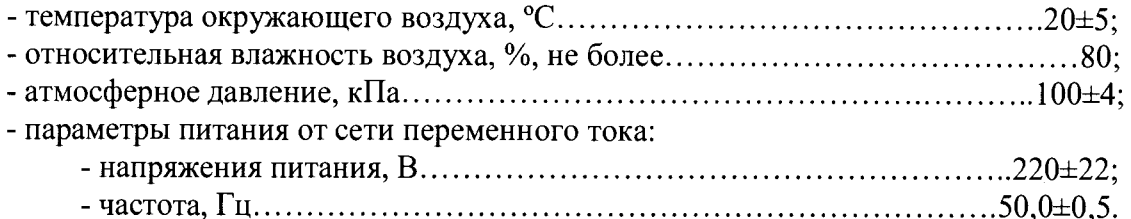

#### 7 ПОДГОТОВКА К ПОВЕРКЕ

7.1 Поверитель должен изучить руководство по эксплуатации на поверяемое средство измерений и используемых средств поверки.

7.2 Перед проведением операций поверки необходимо:

- проверить комплектность калибратора;

- проверить комплектность средств поверки, заземлить и включить питание заблаговременно перед очередной операцией поверки (в соответствии со временем установления рабочего режима, указанным в РЭ).

#### 8 ПРОВЕДЕНИЕ ПОВЕРКИ

8.1 Внешний осмотр

При проведении внешнего осмотра проверяют комплектность калибратора, устанавливают соответствие калибратора требованиям эксплуатационной документации.

8.2 Опробование

8.2.1 Калибратор подготовить к работе в соответствии с Руководством по эксплуатации Т10.00.120 РЭ (далее - РЭ) и включить на прогрев в течение 1 часа.

8.2.2 Проверить отображение информации на дисплее калибратора и реакции на клавиатуру в соответствии с РЭ.

8.2.3 Проверить идентификационные данные программного обеспечения калибратора. Для этого в главном меню выбрать пункт «Информация». Идентификационные данные программного обеспечения на дисплее калибратора должны совпадать с идентификационными данными, указанными в таблице 3. Индицируемый заводской номер должен совпадать с заводским номером на корпусе прибора, а значения «КС факт» и «КС эталон» совпадать.

8.2.4 Результаты проверки считают положительными, если при выполнении п.п. 8.2.1 - 8.2.3 не выявлено несоответствий.

| таблица э – гідентификационные данные программного обеспечения |                        |
|----------------------------------------------------------------|------------------------|
| Идентификационные данные (признаки)                            | Значение               |
| Идентификационное наименование ПО                              | T <sub>10.06.360</sub> |
| Номер версии ПО                                                | $01$ XX                |
| Цифровой идентификатор ПО (CRC32)                              | 53BDA7DD               |

Таблица 3 - Идентификационные данные программного обеспечения

8.3 Определение метрологических характеристик

Нажать кнопку «Сб». Перейти в пункт меню «Поверка калибратора». Переход от одной операции поверки к другой осуществляется с помощью клавиш « $\uparrow$ », « $\uparrow$ » калибратора. '

8.3.1 Проверка диапазона и определение относительной погрешности воспроизведения электрического сопротивления

8.3.1.1 Собрать схему измерений в соответствии с рисунком 1. Перевести мультиметр в режим измерения сопротивления по четырехпроводной схеме, нажав последовательно клавиши «Shift» и «OHMF». При необходимости, для повышения стабильности показаний мультиметра последовательно нажать клавиши «NPLC», «3», «О»  $\mu$  «Enter».

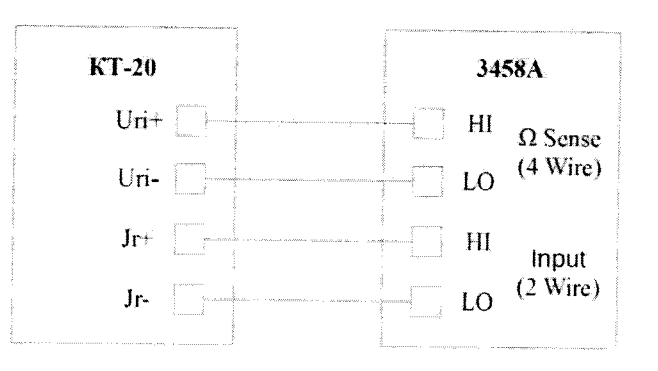

Рисунок 1 - Схема измерений для проверки диапазона и относительной погрешности воспроизведения электрического сопротивления, i - номер измерительного канала

8.3.1.2 Установить на калибраторе КТ-20 с помощью клавиш « $\rightarrow$ », « $\leftarrow$ » поочередно номинальные значения сопротивления 50, 100, 150, 200, 250, 300, 500, 700, 900, 1000, 1500, 2000, 2500, 3000, 4000 Ом (значения сопротивлений, воспроизводимые калибратором могут незначительно отличаться от номинальных).

8.3.1.3 При каждом установленном значении сопротивления произвести отсчет показаний мультиметра R<sub>м</sub>, Ом и индицируемого калибратором значения сопротивления  $R_{H}$ , Ом.

8.3.1.4 Повторить операции п.п. 8.3.1.2 - 8.3.1.3 для остальных каналов калибратора. Для переключения каналов использовать клавиши 1 -4 калибратора.

8.3.1.5 Вычислить относительную погрешность воспроизведения электрического сопротивления для каждого измерения по формуле

$$
\delta R = (R_{\mu}/R_{\mu} - 1) \cdot 100\% \tag{1}
$$

8.3.1.6 Результат проверки считается положительным, если относительная погрешность воспроизведения электрического сопротивления находится в пределах  $± 0,005 \%$ .

8.3.2 Проверка диапазона и определение абсолютной погрешности воспроизведения силы постоянного электрического тока

8.3.2.1 Собрать схему измерений в соответствии с рисунком 2. Перевести мультиметр в режим измерения силы постоянного тока. На магазине сопротивлений установить сопротивление 100 Ом.

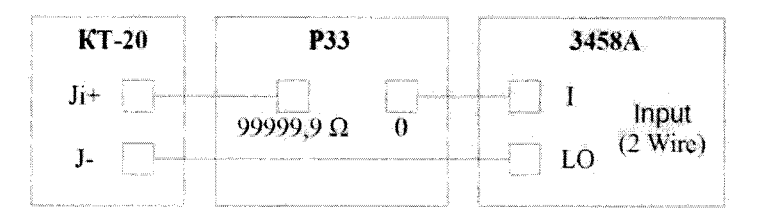

Рисунок 2 – Схема измерений для проверки диапазона и определения абсолютной погрешности воспроизведения силы постоянного электрического тока, i - номер измерительного канала

8.3.2.2 Установить на калибраторе КТ-20 с помощью клавиш « $\rightarrow$ », « $\leftarrow$ » поочередно номинальные значения силы тока 1, 2, 3, 4, 5, 6, 8, 10, 15, 20 мА (значения силы тока, воспроизводимые калибратором могут незначительно отличаться от номинальных).

8.3.2.3 При каждом установленном значении силы тока произвести отсчет показаний мультиметра l<sub>м</sub>, мА и индицируемого калибратором значения силы тока l<sub>и</sub>, мА.

8.3.2.4 Повторить операции п.п. 8.3.2.2 - 8.3.2.3 для остальных каналов калибратора. Для переключения каналов использовать клавиши 1 - 4 калибратора.

8.3.2.5 Вычислить абсолютную погрешность воспроизведения силы постоянного электрического тока для каждого измерения по формуле

$$
\Delta I = I_{H} - I_{M} \tag{2}
$$

8.3.2.6 Результат проверки считается положительным, если абсолютная погрешность воспроизведения силы постоянного электрического тока находится в пределах  $\pm$  0,001 мА в диапазоне (от 0 до 5 включ.) мА, и  $\pm$  0,005 мА в диапазоне (св. 5 до 20) мА.

8.3.3 Проверка диапазона  $\mathbf{H}$ определение относительной погрешности воспроизведения частоты

8.3.3.1 Собрать схему измерений в соответствии с рисунком 3. На магазине сопротивлений установить сопротивление 10 000 Ом. На частотомере установить входное сопротивление 1 МОм и режим открытого входа (DC). При этом амплитуда напряжения импульсов поступающих на вход частотомера составит порядка 8 В.

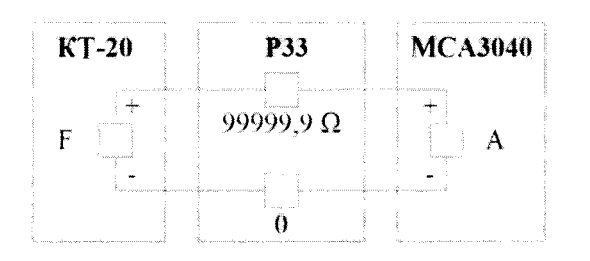

Рисунок 3 - Схема измерений для проверки диапазона и определения относительной погрешности воспроизведения частоты

8.3.3.2 Установить на калибраторе КТ-20 с помощью клавиш «->», «->» поочередно номинальные значения частоты повторения импульсов 100, 300, 500, 800, 1000, 0,1 Гц (значения частоты, воспроизводимые калибратором могут незначительно отличаться от номинальных).

8.3.2.3 При каждом установленном значении частоты произвести отсчет показаний частотомера F<sub>ч</sub>, Гц и индицируемого калибратором значения частоты F<sub>и</sub>, Гц.

лист 6, всего листов 7

8.3.2.4 Вычислить относительную погрешность воспроизведения частоты для каждого измерения по формуле

$$
\delta F = F_{\mu}/F_{\mu} - 1 \tag{3}
$$

8.3.2.5 Результат проверки считается положительным, если относительная погрешность воспроизведения частоты находится в пределах  $\pm 1,0.10^{-5}$ .

#### 9 ОФОРМЛЕНИЕ РЕЗУЛЬТАТОВ ПОВЕРКИ

9.1 При положительных результатах поверки выдается свидетельство о поверке в соответствии с Приказом Минпромторга РФ от 2 июля 2015 года № 1815 «Об утверждении Порядка проведения поверки средств измерений, требования к знаку поверки и содержанию свидетельства о поверке». Сведения о результатах поверки записывают в Паспорт на калибратор КТ-20.

9.2 В случае отрицательных результатов поверки выдается извещение о непригодности в соответствии с Приказом Минпромторга РФ от 2 июля 2015 года № 1815 «Об утверждении Порядка проведения поверки средств измерений, требования к знаку поверки и содержанию свидетельства о поверке».

Ведущий инженер по метрологии отлела 4202 С *У М.В. Дедов*